## **Accessing the GCPS Employee L.A. Fitness Discount**

#1: Log in to your employee portal and click the "About Me" tab. Then click the "GCPS Foundation" heading (highlighted below.)

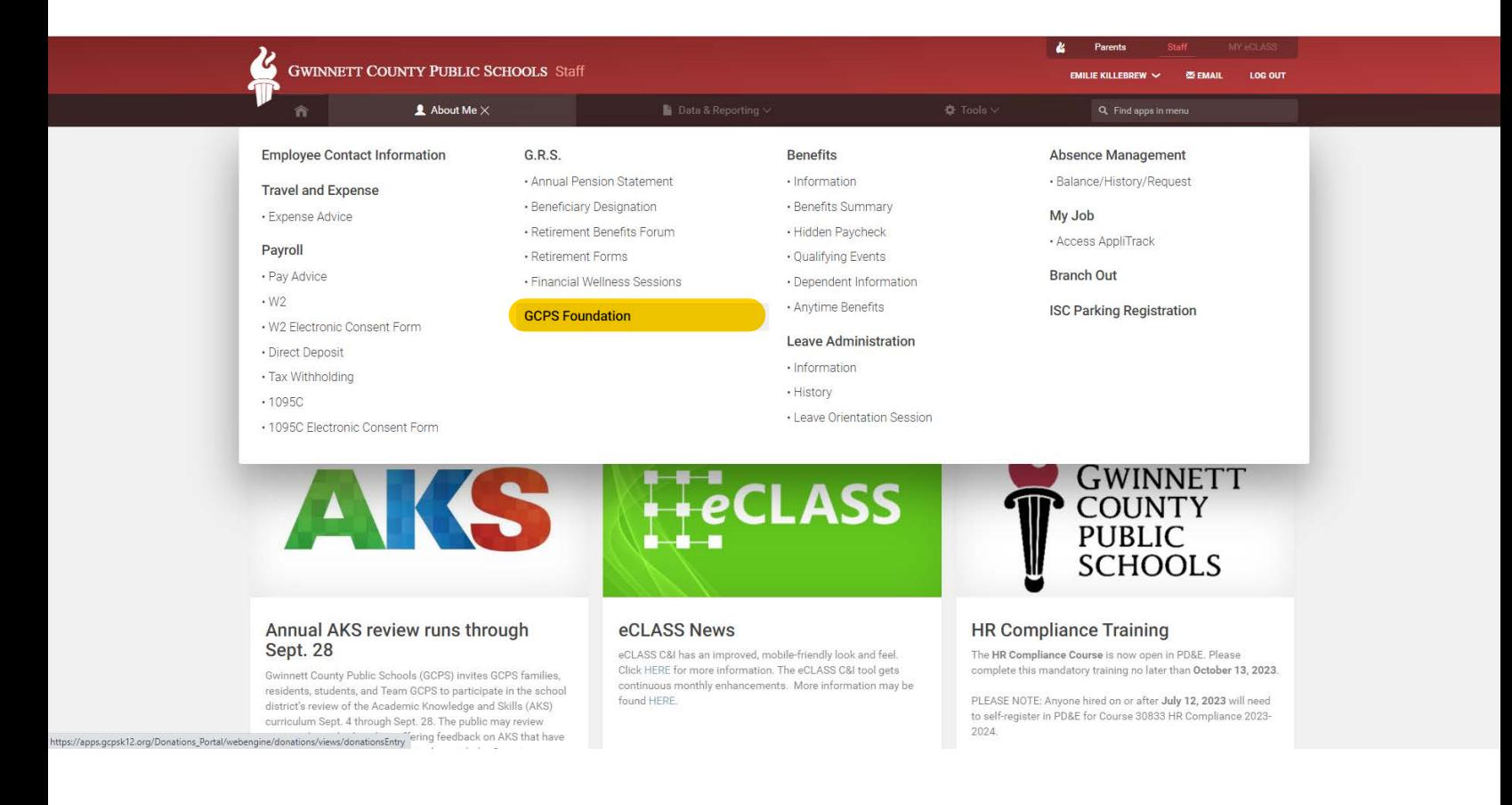

#2: Click the link to the GCPS Foundation website under the "Our Mission" heading (highlighted below.)

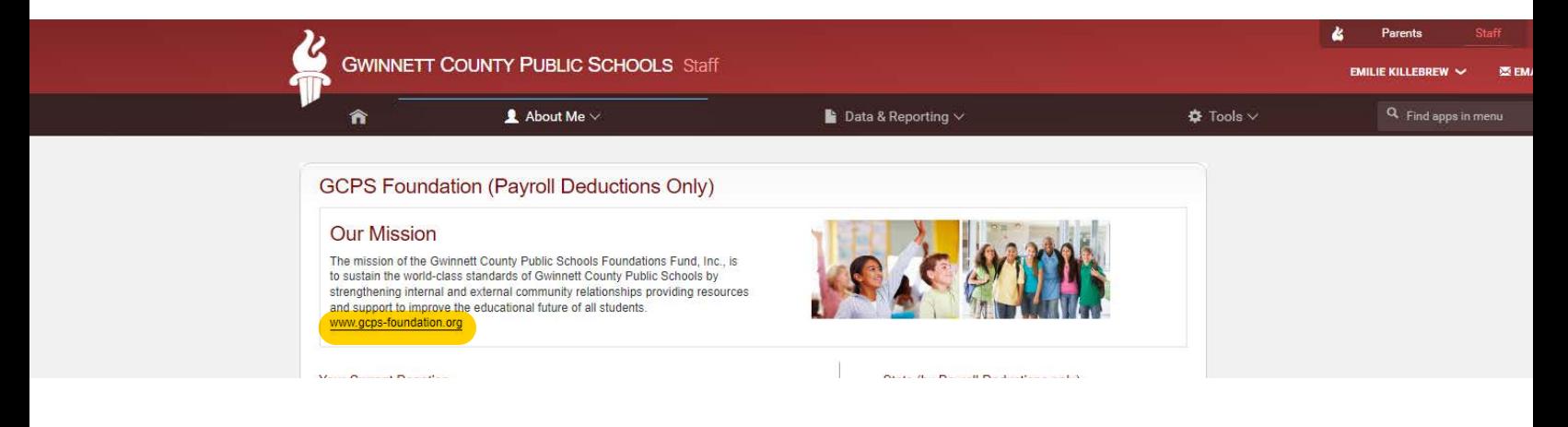

#3: Once on the Foundation website, click the "EMPLOYEE & RETIREE PERKS" tab (highlighted in yellow below.) #4: From the "Category" menu, select "Health and Beauty" (highlighted in blue) and click "Search."

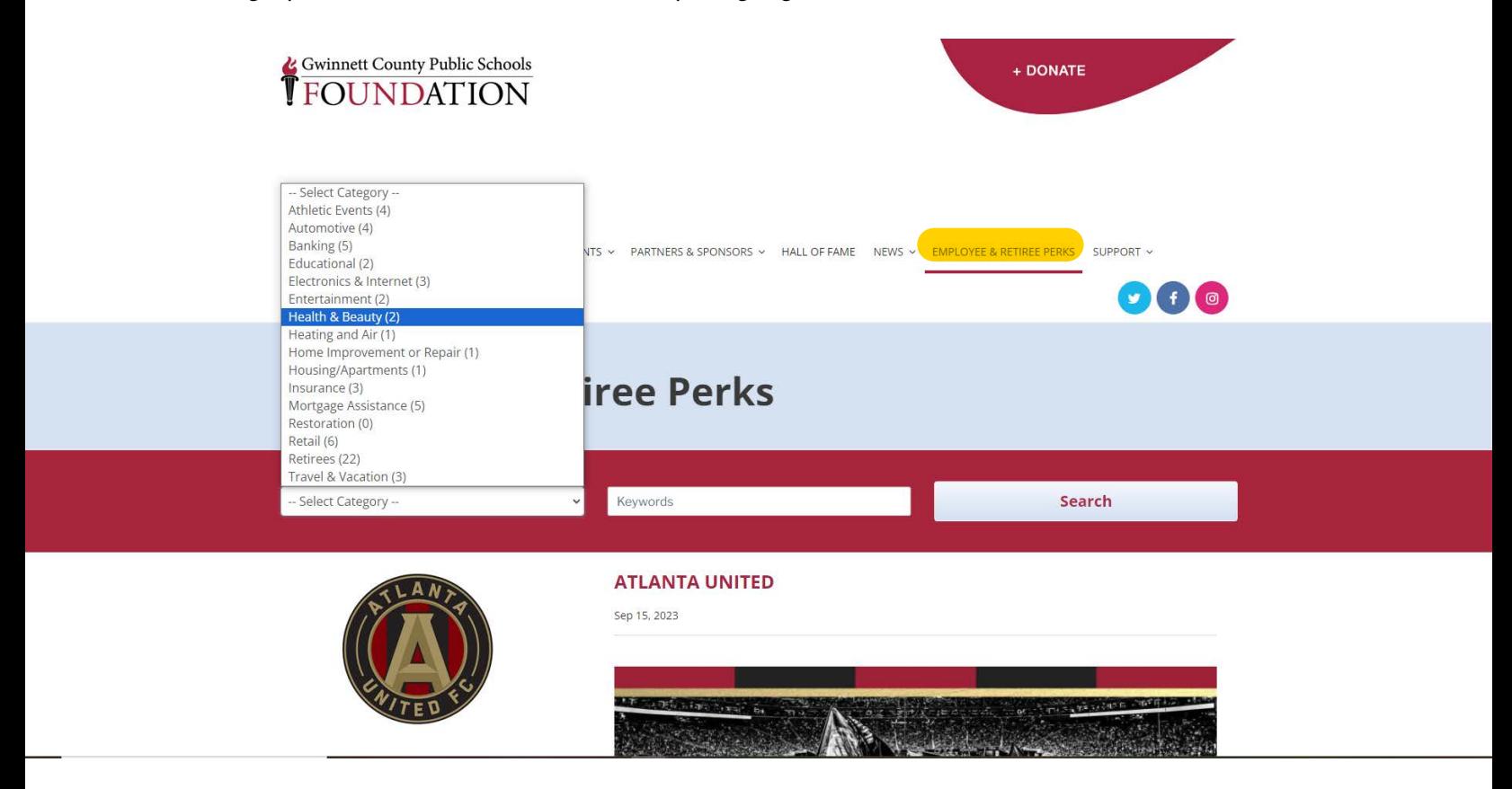

#5: The first Perk will be the L.A. Fitness discount. Click the link at the top and follow the prompts on the L.A. Fitness website.

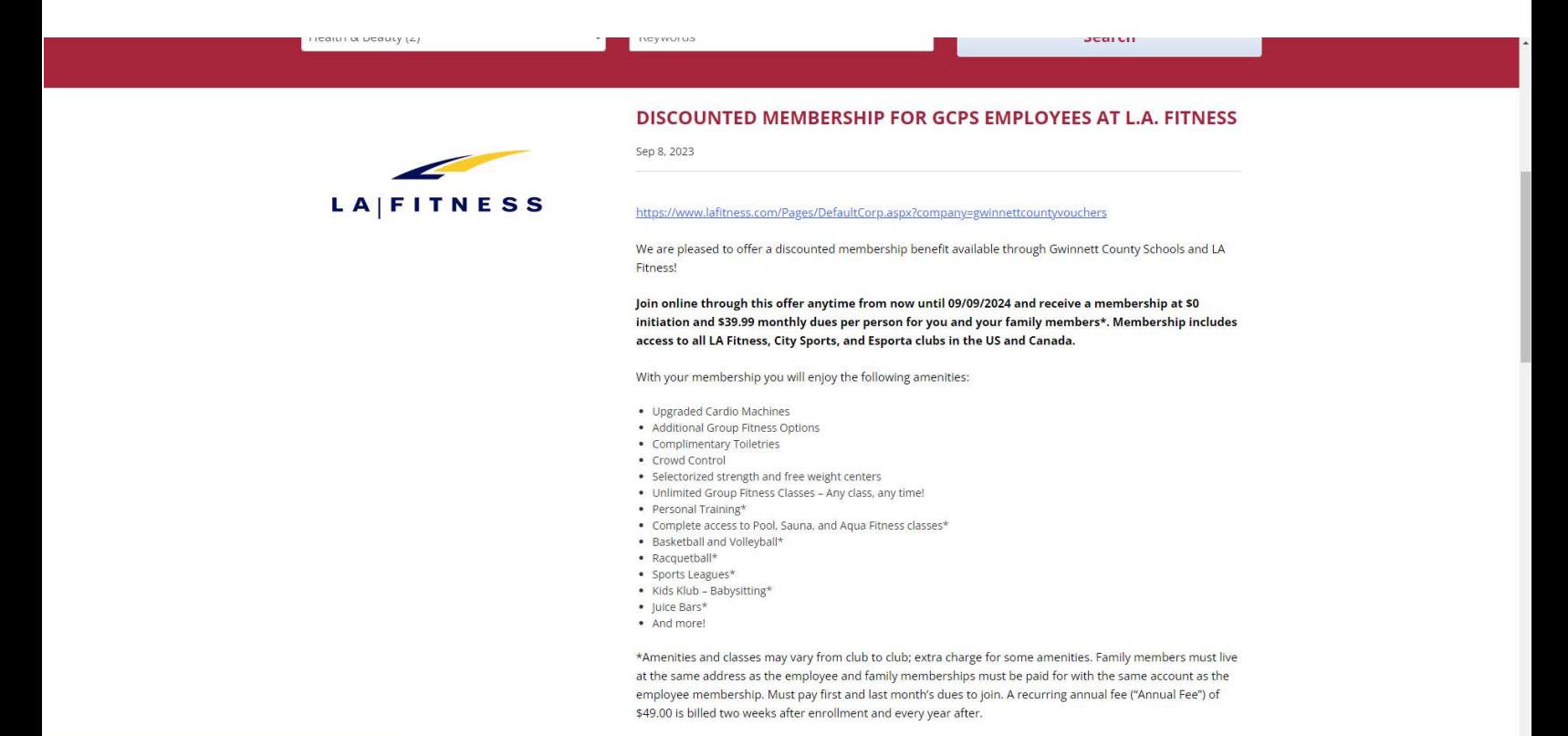